# **Six to National line (HS 8 digit) along with the Descriptions**

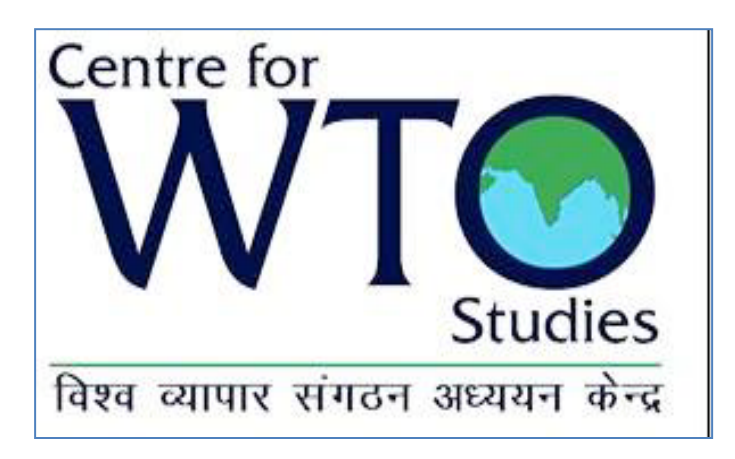

## **Dr. Murali Kallummal, Ph.D. Associate Professor, CWS**

## **Two Approaches**

- **1. Download Chapter by Chapter (i.e., from Ch 1 to Ch 99) information's** for HS 2007 (8 digit level) from the [http://www.cbec.gov.in/customs/;](http://www.cbec.gov.in/customs/) for the latest year;- **for creation of "Master HS 2007"**
- **2. If you cannot do this**, then you will have to download from the **"Export Import Data Bank"** of Ministry of Commerce web site: http://commerce.nic.in/eidb/default.asp

**The Second Method being complex is explained in detail in the following slides below.**

**Your task is to identify 8 digit code under 6 digit list: for India's request/offer list or Partner's offer/request list**

- What you have with you is a list of 6 digit codes with description;
- Now you need to identify the corresponding 8 digit codes with their description which fall under each of the 6 digit codes.
- **How do you do this?**

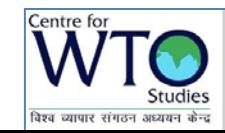

# **Following is the Methodology**

- **1. Creation of a Master HS 2007 from downloaded DGCIS trade data;**
- **2. Re-serial numbering of the Master HS 2007 file;**
- **3. Use of the Function of "INTEGER" in Excel;**
- **4. Use of the function of "EXACT"; to Check for identical values given in the above cell;**
- **5. Copy and paste the first row;**
- **6. Marking the cells indentified with a colour.**
- **7. These indentified cells are 6 digit and 8 digit HS Codes with descriptions.**

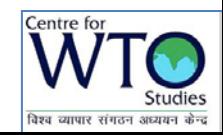

#### **Methods of Creation of a Master HS 2007 file**

- **1. Create a master HS 2007** file from various years downloaded data of DGCIS data at national line;
- **2. Copy the whole Sheet 1 to "Sheet 2"** of the same excel;
- **3. Remove overlaps in the "second sheet" of the same file**: for the use the "HS code" as the filter;
- **4. Sort the same in descending** order using the HS Code
- **5. Continue to work in the "Sheet 2"**

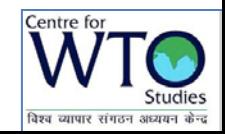

#### **Use of the Function of "INTEGER" in Excel**

- **1. The first step is to insert a Colum**;
- **2. To convert the 8 digit NL code** of the master HS 2007 to **6 digit HS code**: Why do you do this- **universal nature of HS Harmonised System**
- **3. Insert "Integer" function**
- **4. For Example***"=int(cell of your target)";*

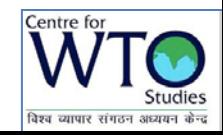

**Re-Serial Numbering:** Why is serial numbering so important?

- **1. After you have sorted the data, it should be given a new serial numbers;**
- **2. Preferably this "SL.No. " should be after the six digit codes**, which you have done is the previous step;
- **3. Retaining the 8 digit codes** as in the earlier step.
- **4. Re-serial numbering is important** because its used for "vlookup" function;
- 5. Whenever you have a list for which you need the 8 digit HS code with Description.

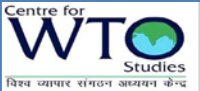

**Use of the function of "EXACT"- to Check for identical values given in the above cell.**

- **1. Use of the function "EXACT"** is to identify which two 6 digit codes are identical;
- **2. If the two values which the "EXACT" Function** returns is "TRUE" and "FALSE";
- **3. After this process use Filter Command.**

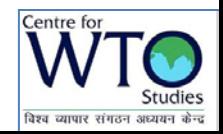

## **FILTER command and copy and paste**

- **1. Use FILTER command** to extract all the "FALSE" ;
- **2. Copy and paste the final list** to a separate sheet in the same file or create a new file;
- **3. An Exception - do not forget copy and paste the first cell which has returned a "TRUE" .**

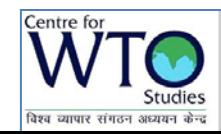

#### **Sort the file according as per the New SL.No**

- 1. Finally, re-sorting of the 'table array' based on the new serial numbering;
- 2. The new file has the 6 digit HS and description along with 8 digit Codes;
- **3. Please note that these six digit description may not match with actual description.**

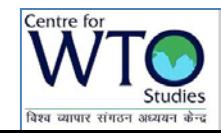

**Creation of 6 digit lines: To Check for HS counts**

- 1. Copy the 8 digit and 6 digit information on to a separate sheet;
- 2. Remove all the duplicates based "HS 6 digit";
- 3. You can notice that serial numbers are showing a jumping pattern for exp: if the first number 1 then the next would be 4 or 6.

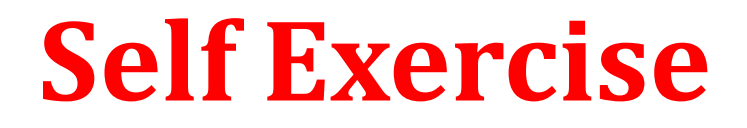

• **Please do a practical exercise on the list given to you on India-Japan FTA list.**

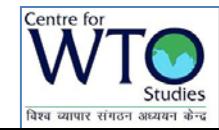

**How integrate the request list or India's offer list** 

- **1. If you are provided with a list of tariff line's at 6 digit;**
- **2. Use "vlookup" function of Excel**; this function will allow you to bring the serial numbers as observed in "**HS 6 digit total lines"** to your **request list or India's offer list;**
- **3. After this you can copy the detailed information "Master 8D and 6D" sheet below the list;**
- **4. Using colouring, sorting and removing duplicates/overlaps;**
- 5. Your have added on to 6 digit and description the 8 digit HS Codes and description.

# **THANK YOU**